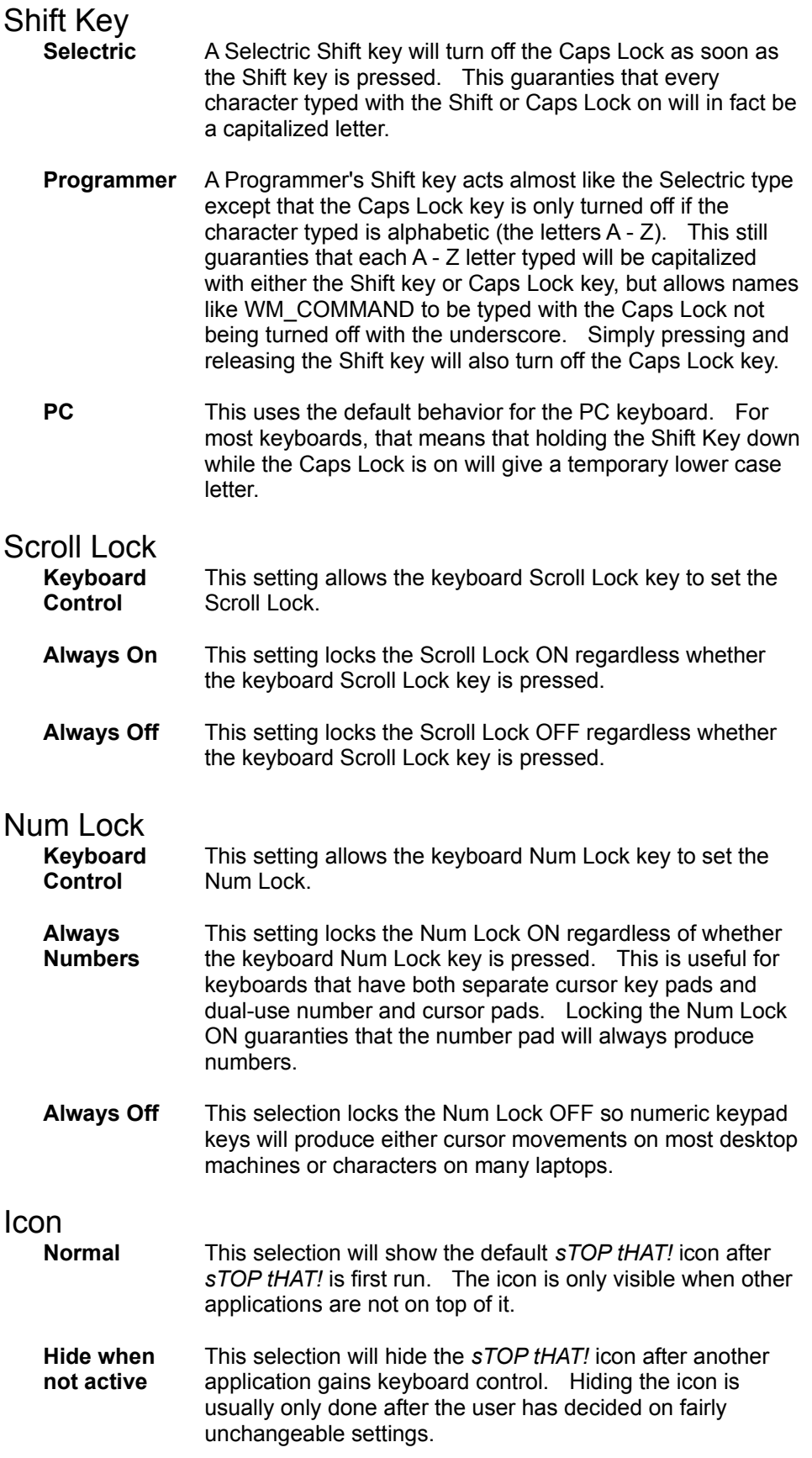

To change *sTOP tHAT!* settings or to re-show the icon, simply re-run *sTOP tHAT!* from Program Manager and select the icon from the bottom of the screen to show the *sTOP tHAT!* menu.

This selection is only available on registered versions of *sTOP tHAT!*

**Show Lock Status** This selection turn *sTOP tHAT!* into an on screen indicator for the Scroll Lock, Caps Lock and Num Lock. If any keyboard lock is on, the icon for *sTOP tHAT!* will indicate which lock is on. The icon will also remain on to of other applications while any keyboard lock is on.

All preferences will be saved for the next time that *sTOP tHAT!* is run.